## *Manuale istruzioni*

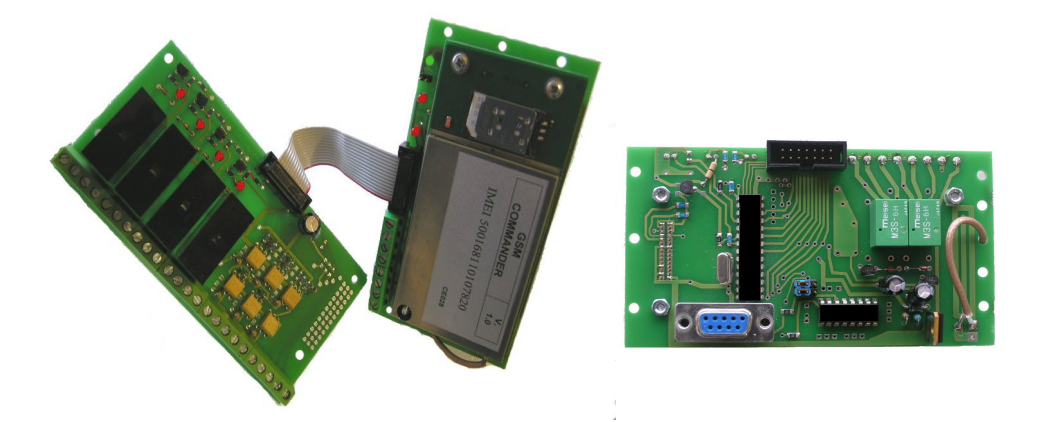

## Il **GSM COMMANDER mod. ELITE** è il nuovo prodotto GSM con caratteristiche innovative.

### **Principali caratteristiche :**

- **Permette, di attivare un contatto elettrico 'Contatto 2' (uscita digitale U6), attraverso una chiamata telefonica 'a costo zero' al numero della SIM inserita nel modulo***. Il contatto rimarra' abilitato fino alla prossima chiamata.*
- **Pilota fino a 5 uscite digitali (U1-U5) tramite SMS, singolarmente o contemporaneamente ed il loro stato può essere letto tramite SMS.**
- **Legge lo stato di 6 ingressi digitali I1,I2,I3,I4,I5,I6 e lo comunica, su richiesta, mediante l'invio di un messaggio SMS.**

**- Gli ingressi digitali I5 ed I6 inoltre possono essere abilitati via SMS ad inviare una chiamata telefonica oppure un SMS alla rilevazione di un passaggio da '0' a '1' e generano una chiamata telefonica, o un SMS (funzione utilizzabile come antifurto, salvavita o altro).**

- **E' possibile utilizzare il modulo anche come semplice modem GSM semplicemente collegandolo ad un PC mediante semplice interfaccia RS232.**

## *Manuale istruzioni*

## **Importante** :

- Prima dell'installazione, verificare la presenza di campo sufficiente per il corretto funzionamento dell'oggetto, questo può variare a seconda del gestore di telefonia mobile che intendete utilizzare.
- Evitare di inserire il GSM commander 'Elite' in contenitori metallici, (questo potrebbe non rendere efficiente l'oggetto in quanto diminuirebbe la presenza del campo).
- Inserire il GSM COMMANDER in luoghi asciutti ed a temperatura ambiente.
- Verificare il corretto verso della tensione di alimentazione, e che essa non superi 12 VDC e non sia inferiore a 9VDC.

### **AZIONI PRELIMINARI ALL'USO DEL MODULO**

Il modulo opera con le SIM normalmente fornite dagli operatori di telefonia mobile.

Rammentate che alcuni operatori, disattivano la SIM senza una ricarica annuale del credito.

La SIM non può essere fornita con GSM COMMANDER 'ELITE'.

Non tutte le SIM potrebbero essere compatibili con il sistema. Di norma utilizzare preferibilmente SIM da 64k.

## **OPERAZIONI DA EFFETTUARE OBBLIGATORIAMENTE CON LA SIM DA UTILIZZARE :**

Inserite la SIM in un telefono cellulare;

Disattivare la richiesta del PIN per l'accesso alla rete mobile;

Cancellare tutti i numeri telefonici eventualmente presenti in rubrica;

Memorizzate il numero di telefono della persona che sarà uno dei due amministratori e associate il nome 'N01' (non associate mai sequenze di caratteri diverse e non date spazi).

Il numero telefonico inserito sarà quello dell'amministratore n°1 (*Amministratore 1*) che permette la gestione del dispositivo (inserimento numero utente, regolazione tempi etc.)*.*

- Disattivate i servizi di segreteria telefonica eventualmente predisposti dall'operatore che fornisce il servizio (i metodi di disattivazione dipendono dal gestore di telefonia mobile utilizzato).
- Se possibile, disattivate tutti i servizi di chiamata su 'non raggiungibile' (i metodi di disattivazione dipendono dal gestore di telefonia mobile utilizzato).

### *[www.tekkna.it](http://www.tekkna.it/)*

## *Manuale istruzioni*

Verificare che la SIM abbia un minimo di credito disponibile, altrimenti il dispositivo non sarà in grado di richiamare nei casi richiesti.

NOTA: *Il numero telefonico dei due amministratori sarà in seguito modificabile attraverso l'invio di un SMS.* 

Effettuate le operazioni al punto 1, passiamo alla installazione del dispositivo.

accertatevi che il modulo non sia già alimentato.

inserite la SIM nel modulo e accertatevi che sia correttamente inserita con regolare 'scatto dello slot'. alimentare il modulo.

attendere alcuni secondi per la connessione del modulo alla rete di telefonia mobile, (il tempo per la connessione varia a secondo del gestore di rete in uso).

#### **Il LED VERDE, indica lo stato di funzionamento del modulo**:

lampeggio con una cadenza di circa 1 secondo:

il dispositivo funziona correttamente e la registrazione sulla rete è avvenuta con successo;

lampeggio con una cadenza di circa 0.1 secondi:

la SIM non è registrata, non è correttamente inserita o non c'è;

solo in avviamento, acceso, spento per 2 secondi, acceso per 20 secondi e poi lampeggio con cadenza di un secondo:

registrazione e lettura SIM avvenuta correttamente;

interruzione momentanea del lampeggio (spia accesa per max 35 secondi)

esecuzione comando in corso.

Solo all'avviamento, led sempre acceso senza lampeggio:

anomalia a carico del modulo.

### **Il LED ROSSO 'PRESENZA LINEA TELEFONICA' indica lo stato di funzionamento della linea telefonica.**

lampeggio di circa un secondo:

il dispositivo è collegato correttamente alla linea di telefonia mobile;

1) led sempre acceso

possibilità di mancanza campo o mancata connessione della sim alla rete di telefonia mobile;

1) led sempre spento:

modulo gsm non funzionante.

## *Manuale istruzioni*

## **NOTA IMPORTANTE SULL'INVIO DI UN SMS**

L'Invio dell'SMS segue regole semplici che devono essere rispettate. Messaggi contenenti errori, vengono ignorati. Tuttavia astenetevi dall'invio di messaggi ove la spaziatura non sia quella prevista, o vi siano caratteri non richiesti.

L'invio di un SMS valido, genera la risposta con una chiamata al numero di telefono dell'amministratore che effettua l'operazione, o di un SMS, inviato al richiedente, nel caso in cui sia richiesta la lettura dei contatti elettrici.

La mancata ricezione della chiamata o dell'SMS, indica che:

- l'SMS non è giunto a destinazione;
- La password non è corretta (nel caso di messaggi che la richiedono, vedere nel seguito)
- l'SMS contiene degli errori.
- E' stata richiesta l'esecuzione di un comando non eseguibile (es. inserimento di un gestore oltre il numero max consentito).
- Il modulo è spento o non funziona correttamente;
- Il modulo è momentaneamente non connesso al ponte.

**E' importante evitare di inviare a raffica SMS, in quanto il modulo GSM a distanza di tempi molto ristretti potrebbe non rispondere.** 

# **ATTIVAZIONE 'Contatto 2 – Uscita U6' MEDIANTE CHIAMATA VOCALE.**

Si ottiene componendo il numero della SIM, senza chiudere la comunicazione. A conclusione della sequenza, il modulo chiude automaticamente la linea ed abilitera' il 'Contatto 2' o lo disabiliterà se già abilitato in precedenza. Ovviamente l'attivazione del contatto è possibile solo dai numeri presenti nella rubrica della SIM precedentemente inserita.

### *[www.tekkna.it](http://www.tekkna.it/)*

## *Manuale istruzioni*

Il modulo memorizza su SIM fino a:

- 2 numeri telefonici che danno accesso alle funzioni di amministrazione (*Amministratore 1, Amministratore 2*)
- 16 numeri telefonici che danno accesso alle funzioni di attivazione del contatto elettrico (*Gestori*)

Gli *Amministratori* possono:

- 1) programmare il modulo con SMS;
- 2) effettuare l'attivazione dei contatti secondo i due modi descritti;
- 3) inserire/rimuovere i gestori in lista;
- 4) modificare le impostazioni relative ai contatti attivabili tramite squillo.

I *Gestori* possono solo effettuare l'attivazione dei contatti secondo i due modi descritti;

## *Manuale istruzioni*

#### **INSERIMENTO DEL NUMERO TELEFONICO DI UN NUOVO AMMINISTRATORE**

Non è obbligatorio l'inserimento del numero del secondo amministratore, tuttavia, in alcuni ciò casi può essere utile.

Va inoltre detto che quanto segue è la procedura da adottare ogni volta in cui si renda necessario cambiare il numero di telefono di uno degli amministratori.

L'inserimento di un nuovo amministratore si effettua attraverso l'invio di un SMS.

Osservate che:

L'operazione può essere eseguita solo da uno degli amministratori. Eventuali SMS inviati da altri numeri, siano essi gestori o numeri mai registrati, verranno ignorati.

Per impedire che il messaggio possa essere inviato da persone non autorizzate che prendano possesso della SIM di un amministratore, è richiesto l'invio di una password di 4 caratteri alfanumerici.

Tale password può essere modificata da uno degli amministratori.

La password programmata dal costruttore è: 0000.

L'SMS da inviare ha la seguente struttura

**GA**, Numero Amministratore, *Spazio,* Password, *Spazio,* Numero telefonico nuovo amministratore.

Per esempio, per inserire l'amministratore n°2, che ha il numero telefonico 345453345678, con la password 1A3B, inviare l'SMS:

#### **GA2** 1A3B 345453345678

Se il numero di ammnistratore passato, è un numero diverso da 1 o 2, il messaggio viene ignorato.

#### **ELIMINAZIONE DEL NUMERO TELEFONICO DI UN AMMINISTRATORE**

L'eliminazione del numero telefonico di un amministratore, può essere ottenuta sovrascrivendo un nuovo numero telefonico alla medesima locazione. Tuttavia,può rendersi necessario liberare una locazione (la 1 o la 2), per lasciare un unico amministratore.

### *[www.tekkna.it](http://www.tekkna.it/)*

## *Manuale istruzioni*

Osservate che:

L'operazione può essere eseguita solo da uno degli amministratori. Eventuali SMS inviati da altri numeri, siano essi gestori o numeri mai registrati, verranno ignorati.

Per impedire che il messaggio possa essere inviato da persone non autorizzate che prendano possesso della SIM di un amministratore, è richiesto l'invio di una password di 4 caratteri alfanumerici.

Tale password può essere modificata da uno degli amministratori.

La password programmata dal costruttore è: 0000.

L'SMS da inviare ha la seguente struttura (s=spazio):

#### **GR**, Numero Amministratore, *Spazio,* password

Per esempio, per inserire l'amministratore n°2, che ha il numero telefonico 345453345678, con la password 1A3B, inviare l'SMS:

#### GA2 1A3B

Se il numero di amministratore passato, è un numero diverso da 1 o 2, il messaggio viene ignorato.

## *Manuale istruzioni*

#### **MODIFICA DELLA PASSWORD**

La password può includere tutti i caratteri dell'alfabeto, sia maiuscoli che minuscoli, tutte le cifre da 0 a 9, i simboli.

Attenzione, i caratteri maiuscoli e minuscoli sono intesi come diversi, per esempio il carattere 'a' è diverso da 'A'.

La modifica della password si effettua con un SMS che ha la seguente struttura

#### **GA**, *Spazio,* Password attuale, *Spazio,* Nuova Password

Per esempio, per inserire la nuova password QWs3, con la password attuale 03fG

#### GP 03fG QWs3

#### **INSERIMENTO DI UN NUOVO GESTORE**

Il modulo GSM COMMANDER 'ELITE' permette l'inserimento di un massimo di gestori legato alla capienza della SIM inserita nel modulo.

L'inserimento di ulteriori gestori viene ignorato.

Rammentiamo che l'invio del messaggio è concesso solo agli amministratori.

Il numero telefonico del nuovo gestore si effettua con un SMS con la seguente struttura:

**GI**,*Spazio,*numero telefonico nuovo gestore.

Per esempio, per inserire, come nuovo gestore, il numero 32465437282, inviare il messaggio:

#### **GI** 32465437282.

Il tentativo di inserimento di un numero già memorizzato, verrà ignorato.

*[www.tekkna.it](http://www.tekkna.it/)*

## *Manuale istruzioni*

### **ELIMINAZIONE DI UN GESTORE**

L'eliminazione del numero telefonico di un gestore segue regole identiche a quelle per l'inserimento, il codice di comando è però: GN

**GN**,*Spazio,*numero telefonico nuovo gestore.

Ad esempio, per eliminare il gestore con numero di telefono 45378494289 inviare l'SMS

GN 45378494289

La tentata eliminazione di un numero di telefono non già memorizzato, verrà ignorata.

### *[www.tekkna.it](http://www.tekkna.it/)*

## *Manuale istruzioni*

#### **ATTIVAZIONE/DISATTIVAZIONE DEI 5 CONTATTI IN USCITA**

Il modulo GSM COMMANDER 'ELITE' consente l'attivazione di 5 contatti in uscita (U1-U5) mediante l'invio di un SMS e dell'uscita U6 mediante chiamata telefonica a costo zero.

L'attivazione/disattivazione dei suddetti contatti può essere effettuata tramite 3 diversi tipi di comando.

- Attivazione/Disattivazione di un singolo contatto;
- Attivazione/Disattivazione di tutti i 5 contatti contemporaneamente;
- Attivazione/Disattivazione selettiva dei 5 contatti.

*Attivazione/Disattivazione di un singolo contatto:*

Il comando ha la seguente struttura (s=spazio)

#### **W**,*Spazio,*PIN,STATO

Per attivare, ad esempio il pin U2, inviare il comando:

W 21

Per disattivare, ad esempio il pin U3, inviare il comando:

W 30

*Attivazione/Disattivazione dell'intera porta:*

Il comando ha la seguente struttura

**W**, *Spazio,*T,STATO

#### *[www.tekkna.it](http://www.tekkna.it/)*

## *Manuale istruzioni*

Per disattivare tutti i 5 pin, per esempio, inviare il comando

W T0

Per attivare tutti i 5 pin, inviare il comando

W T1

*Attivazione selettiva dei contatti:*

Il comando ha la seguente struttura:

**W**,*Spazio,***S**,Stato dei pin

Per esempio, per settare U1 a '1', U2 a '0', U3 a '0', U4 a '1' e U5 a '1', passare

#### W S10011

Nota : IL GSM Commander 'ELITE' effettuerà una chiamata al numero dell'amministratore per conferma dell'accettazione del comando. Attenzione che la certezza della richiamata non è assicurabile, per cui per un a sicura accettazione dei comandi è sempre possibile effettuare un interrogazione via SMS con il comando 'R' che è spiegato in seguito.

#### **LETTURA DEI 6 CONTATTI IN INGRESSO E DELLE 5 USCITE**

Il modulo GSM COMMANDER ELITE possiede 6 ingressi digitali e 5 uscite.

Per ottenere la lettura dei contatti digitali, inviare l'SMS

'**R**'

al numero della SIM inserita nel modulo. Non è necessario l'invio di altri caratteri.

Se il messaggio viene correttamente ricevuto e se la SIM inserita contiene sufficiente credito, si riceve una risposta del tipo:

#### I1-I4:1010 I5-I6:00 00 U1U6:101011

Questo messaggio fornisce le seguenti informazioni:

## *Manuale istruzioni*

stato degli ingressi I1-I4 (1=BASSO, 0=ALTO)

stato degli ingressi I5-I6 ((1=BASSO, 0=ALTO)

stato di attivazione dell'invio automatico di una chiamata/SMS nel caso in cui I5 o I6 passino da '1' a '0' (1=Attivato,0=Disattivato)

stato di attivazione delle uscite U0-U5 (1=ALTO,0=BASSO)

Ciò consente di verificare lo stato degli eventuali ingressi e tenere memoria dello stato di attivazione delle uscite.

#### **INVIO AUTOMATICO CHIAMATA/SMS PER 'PASSAGGIO ALLO STATO '1''**

Gli ingressi I5 ed I6 sono controllati continuamente. Se il bit di attivazione dell'ingresso è alto (=1), nel momento in cui il pin passa dallo stato basso allo stato alto, il modulo effettua le seguenti azioni:

- 2) effettua una chiamata di circa 10 secondi per avvisare che I5 e/o I6 sono passati allo stato alto. Non si deve aprire la conversazione. Tale opzione consente di sapere che l'unità ha rilevato il passaggio di stato di almeno uno dei due pin (se programmati per farlo).
- 3) Se richiesto con apposito bit, un SMS viene automaticamente inviato. Il messaggio ha formato identico a quello ottenuto 'su richiesta' (comando 'R') e fornisce lo stato di tutti gli ingressi e di tutte le uscite. Inoltre 'marca' con un asterisco l'ingresso che ha cambiato stato e per il quale è stato generato l'SMS.

Se per esempio il contatto I6 passa da '0' a '1' , un SMS verrà automaticamente generato (se richiesto) e si riceverà:

#### I1-I4:1010 I5-I6:1\*1 11 U1U6:101010

L'asterisco che precede lo stato di I6 indica l'evento che ha generato l'SMS, l'SMS è inviato perché il relativo bit di attivazione lo richiede.

### *[www.tekkna.it](http://www.tekkna.it/)*

## *Manuale istruzioni*

**NOTA :** Nel momento in cui l'SMS viene inviato, non verranno inviati altri messaggi analoghi, sin quando lo stato del pin non torna a '0' e non passa nuovamente ad '1'. Naturalmente, se l'altro pin lo richiede, viene comunque inviato automaticamente un SMS.

#### **ATTIVAZIONE DELL'INVIO AUTOMATICO DI CHIAMATA/SMS PER I5 e/o I6**

L'attivazione dell'invio automatico di chiamata/SMS per gli ingressi I5 ed I6, è concessa esclusivamente agli amministratori.

Eventuali tentativi di programmazione effettuati da numeri telefonici non registrati come amministratore, verranno ignorati.

Il comando ha la seguente struttura:

#### **GE**,*Spazio,*Attivazione I5,Attivazione I6

Per esempio, per attivare l'invio automatico di una chiamata/SMS al passaggio ad '1' di I5, ma non di I6 inviare

GE 10

(il bit '0' permette di ignorare le variazioni di I6 e segnala esclusivamente quelle di I5)

Per attivare l'invio di un messaggio chiamata/SMS sia per I5 che per I6, inviare

GE 11

(stavolta il bit '1' segnala il passaggio allo stato '1' sia per I5 che per I6))

#### **SELEZIONE DEL TIPO DI AVVISO (CHIAMATA O SMS) PER I5 E I6**

La selezione del tipo di avviso da ricevere al passaggio ad '1' per i contatti I5/I6 si effettua con il comando GS. Per ricevere una chiamata quando I5 e/o I6 passano allo stato alto, inviare

GS 0

### *[www.tekkna.it](http://www.tekkna.it/)*

## *Manuale istruzioni*

Per ricevere un SMS quando I5 e/o I6 passano allo stato alto, inviare

### GS 1

Il valore di default è '0', pertanto, programmando il controllo di I5 e I6 con il comando GE senza inviare il comando GS, il modulo agirà attraverso chiamate telefoniche sin quando non verrà inviato il comando 'GS 1'.

### *[www.tekkna.it](http://www.tekkna.it/)*

## *Manuale istruzioni*

#### **STRUMENTI DI AMMINISTRAZIONE E USO DEL MODULO.**

Il modulo memorizza su SIM fino a:

- 2 numeri telefonici che danno accesso alle funzioni di amministrazione (*Amministratore 1, Amministratore 2*)
- Le funzioni di normale uso, sono assegnate a tutti i numeri salvati sulla SIM (*Gestori*).

I numeri non salvati sulla SIM (non gestori e non amministratori, quindi), non hanno accesso ad alcuna funzione.

Gli *Amministratori* possono:

- 5) programmare il modulo con SMS;
- 6) effettuare l'attivazione dei contatti;
- 7) inserire/rimuovere i gestori in lista;
- 8) Attivare/disattivare le segnalazioni automatiche di passaggio da '0' ad '1' degli ingressi I5-I6

I *Gestori* possono effettuare l'attivazione delle uscite e la lettura degli ingressi.

ll modulo distingue 2 Amministratori.

#### **NOTA IMPORTANTE :**

**La differenza fra il primo e il secondo amministratore risiede nel fatto che l'Amministratore '1' è il destinatario degli SMS automatici inviati dal modulo.**

## *Manuale istruzioni*

## **UTILIZZO GSM COMMANDER COME MODEM GSM**

L'utilizzo del GSM COMMANDER come semplice modem GSM è possibile tramite l'apposita connessione RS232 di cui il moduli GSM COMMANDER 'ADVANCE' è dotato.

*Potete utilizzare tutti i comandi AT standard GSM facendo però attenzione a non modificare la configurazione preconfigurata del MODEM in quanto una modifica non voluta alla sua configurazione predefinita, potrebbe influire sul corretto funzionamento dell'intero modulo rendendolo INUTILIZZABILE.*

**L'utilizzo del GSM COMMANDER come modem è quindi consigliabile solo ad utenti esperti !!!**

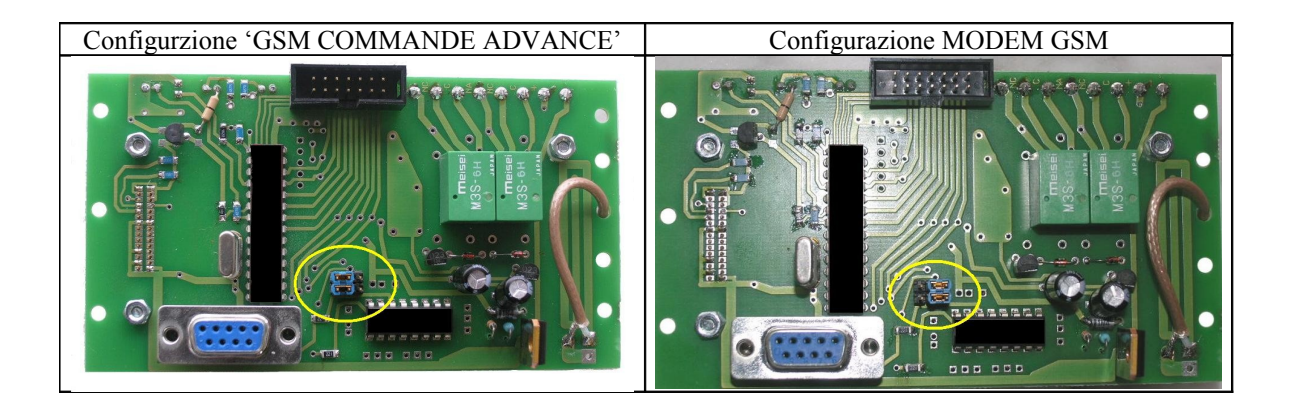

## **CONNESSIONI CONNETTORE I/O**

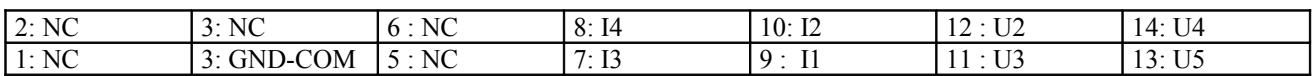

## *Manuale istruzioni*

## **Interfaccia I/O**

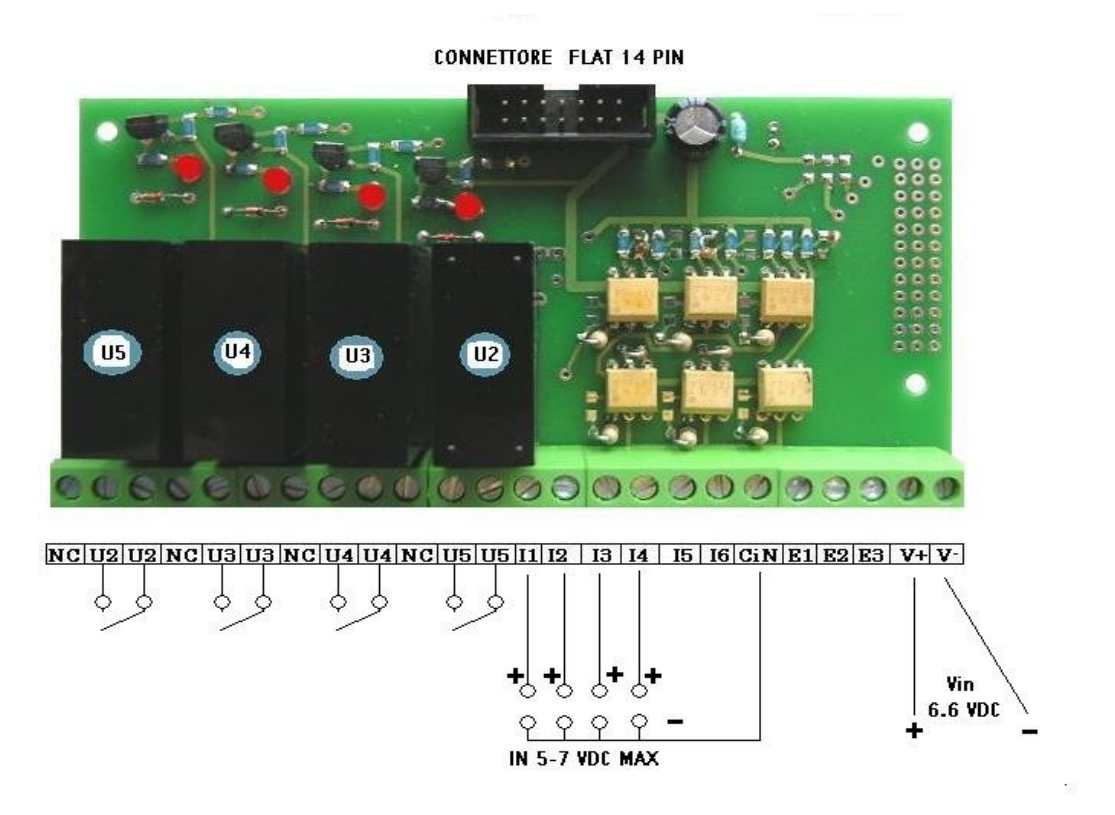

#### **Connessioni connettore a vite 24 poli** :

- NC = NON COLLEGATO
- U2 = CONTATTO PULITO USCITA U2
- U3 = CONTATTO PILUTO USCITA U3
- U4 = CONTATTO PULITO USCITA U4
- I1 = INGRESSO OPTOACCOPPIATO I1 +VDC 5-7
- I2 = INGRESSO OPTOACCOPPIATO I2 +VDC 5-7
- I3 = INGRESSO OPTOACCOPPIATO I3 +VDC 5-7
- I4 = INGRESSO OPTOACCOPPIATO I4 +VDC 5-7
- CIN = COMUNE INGRESSI OPTO OVDC
- E1-E2-E3 = PREDISPOSIZIONE INGRESSI FUTURI
- V+ = +VDC 6.6 ALIMENTAZIONE SEPARATA INTERFACCIA
- V- = 0VDC ALIMENTAZIONE SEPARATA INTERFACCIA

## *Manuale istruzioni*

## **CONNETTORE FLAT 14 PIN :**

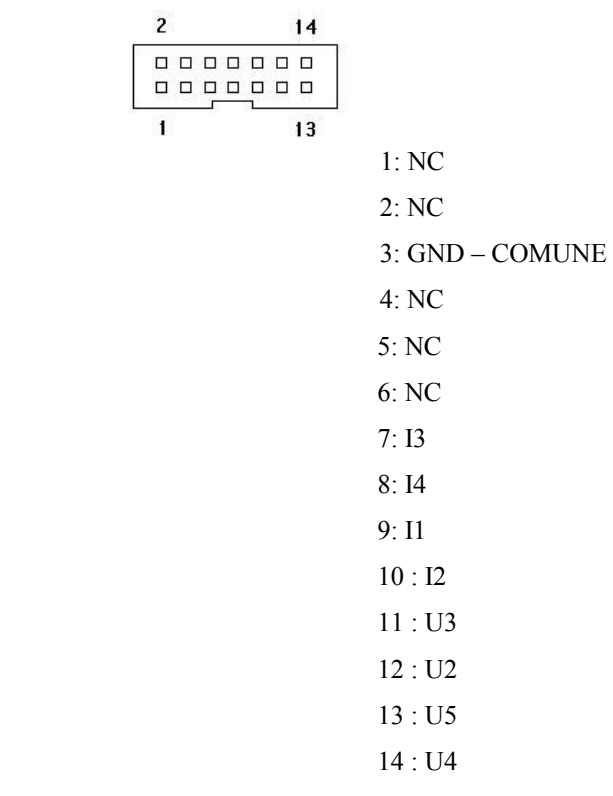

**Questo manuale potrebbe subire modifiche al momento non contemplate.**